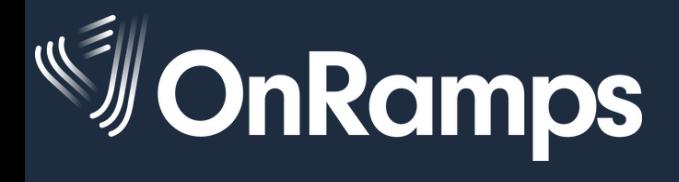

### **STEP 1: CREATE A UT EID**

#### *https://utexas.edu/eid*

- On the UT EID self-service page, choose *Get a UT EID*.
- Complete the form. Be sure to include an email address!
- If you are prompted to claim a UT EID, and you think it could be yours, claim it! If you don't remember the password, call OnRamps Support for help.
- Select your password reminder questions and create a secure password. A seven-letter word, four numbers, and a special character will meet the requirements for a secure password. Example: *college2020!* (Don't use your name or your birth year--or the example!)
- Memorize your UT EID and password. You will use it all year to log in to the OnRamps Portal and Canvas. If you write it down, keep it in a secure place.

**Returning Students:** Welcome back! If you remember your UT EID and password, go to Step 2. If you forgot your UT EID or password, use the self-service tools on the UT EID self-service page to find your UT EID or reset your password. If you still need help, contact OnRamps Support.

# **STEP 2: COMPLETE PROFILE & REGISTER**

#### *https://onramps.utexas.edu/portal*

- Use your UT EID and password to log in to the OnRamps Portal.
- If you're a new OnRamps student, click *Create my Profile*. If you're a returning student, click *View/Update My Profile*.
- Complete the profile information and click *Submit*.
- Next, click *Register for a Course*.
- Choose your district, school, course, teacher, and section from the drop-down menus. Ask your teacher if you don't know what section to choose. Click *Submit*.
- You will be directed to the *Additional Information* page, where you will enter your local student ID number, parent/guardian email address if you are under the age of 18, and indicate whether you receive content-area accommodations. Once the page is complete, click *Submit*.
- You will be directed to the *Current Enrollments* page and will receive an email confirming your registration.

## **STEP 3: ACCESS COURSES & COMPLETE ORIENTATION**

#### *https://onramps.instructure.com*

- Click CANVAS LOGIN at the bottom of the *Current Enrollments* page in the OnRamps Portal to log in to Canvas. Or, go to the website above and log in with your UT EID and password.
- In Canvas, you will see your high school course, college course, and orientation.
- Complete Orientation, which counts for at least 1% of your college grade.